**【別紙**

# **バス車内リアルタイム混雑情報案内の概要**

#### **1.混雑情報の案内対象路線**

・空港連絡バス・高速乗合バスなどを除いた東急バス全路線。

### **2.混雑情報の算定方法**

- ・「乗車率」(=「乗車人数」÷「車両の乗車定員数」)を リアルタイムで算出します。
- ・乗降人数はバス乗降口の赤外線センサーにより計測し、 「混雑度」は、上記で算出した「乗車率」より、設定した 3段階の閾値※1から表示します。

 …空いている …やや混雑している …かなり混雑している

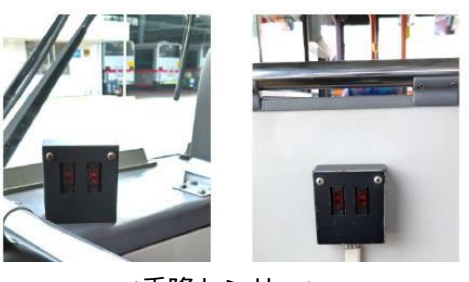

 ※1:国土交通省が定める、「公共交通機関のリアルタイム混雑情報提供システムの導入・普及に向けたガイドライン(バス編)」に準じ、 当社で閾値を設定しピクトグラムで表示しています。

#### **3.お客さまへのご案内方法**

- **(1)東急バス公式サイトの「乗換・時刻表サービス」**
	- ・PC からアクセス

https://transfer.navitime.biz/tokyubus/pc/map/Top?window=busLocation

・スマートフォンからアクセス

 https://transfer.navitime.biz/tokyubus/smart/top/Top?window=busLocation ※東急バス公式サイトおよび「東急バスナビ」からでも、アクセス可能です。

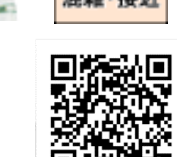

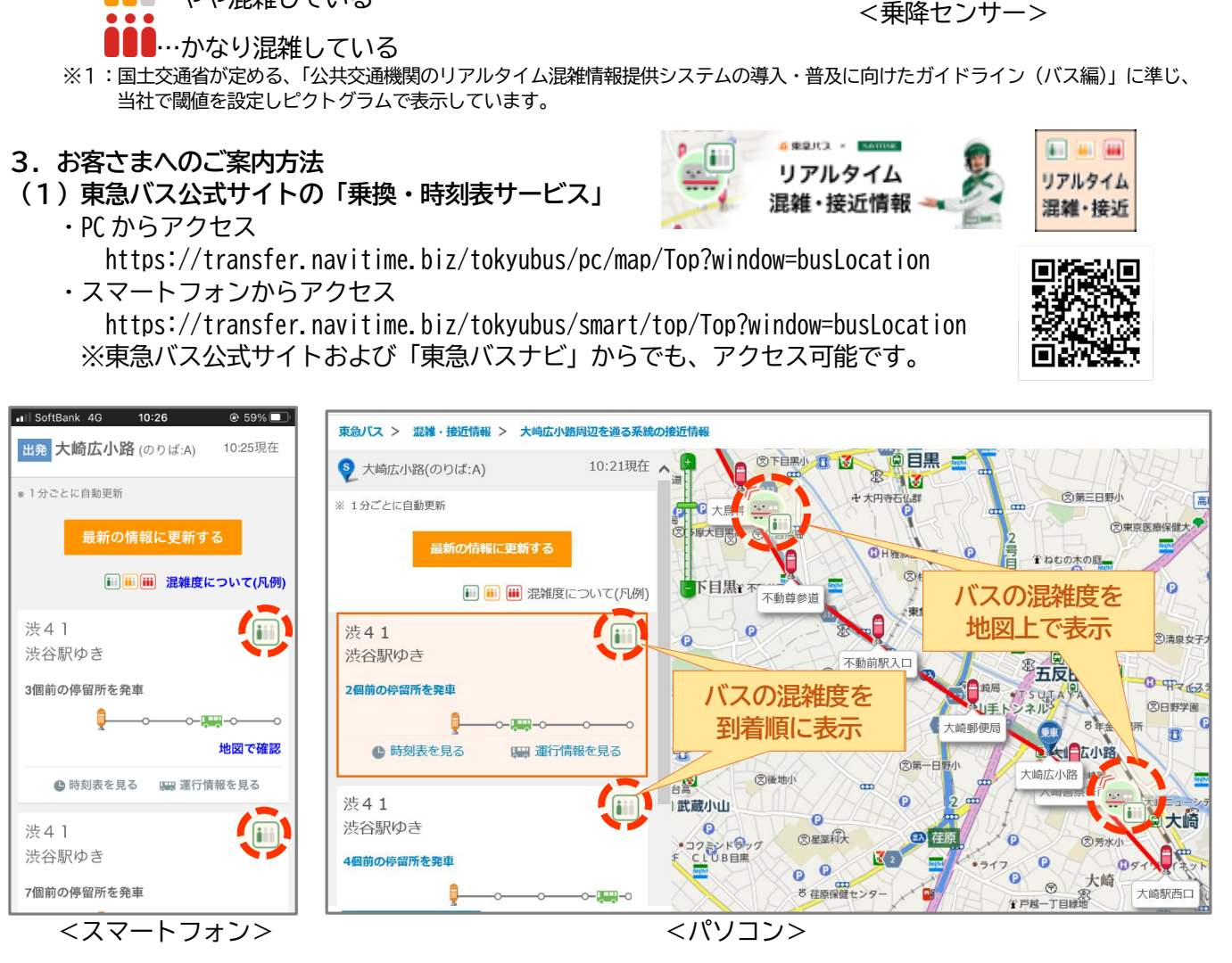

## **(2)バス NAVITIME(株式会社ナビタイムジャパンの提供サービス)** ・以下 URL よりアプリをダウンロードいただけます。 混雑情報のご確認には「プレミアムコース」への登録が必要で、 停留所一覧や到着予測時刻の画面でご確認いただけます。

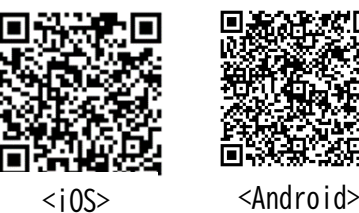

iOS:<https://itunes.apple.com/jp/app/id589399930>

Android OS:<https://play.google.com/store/apps/details?id=com.navitime.local.bus&hl=ja>

#### **(3)デジタルサイネージ型 停留所接近表示器** ①設置停留所

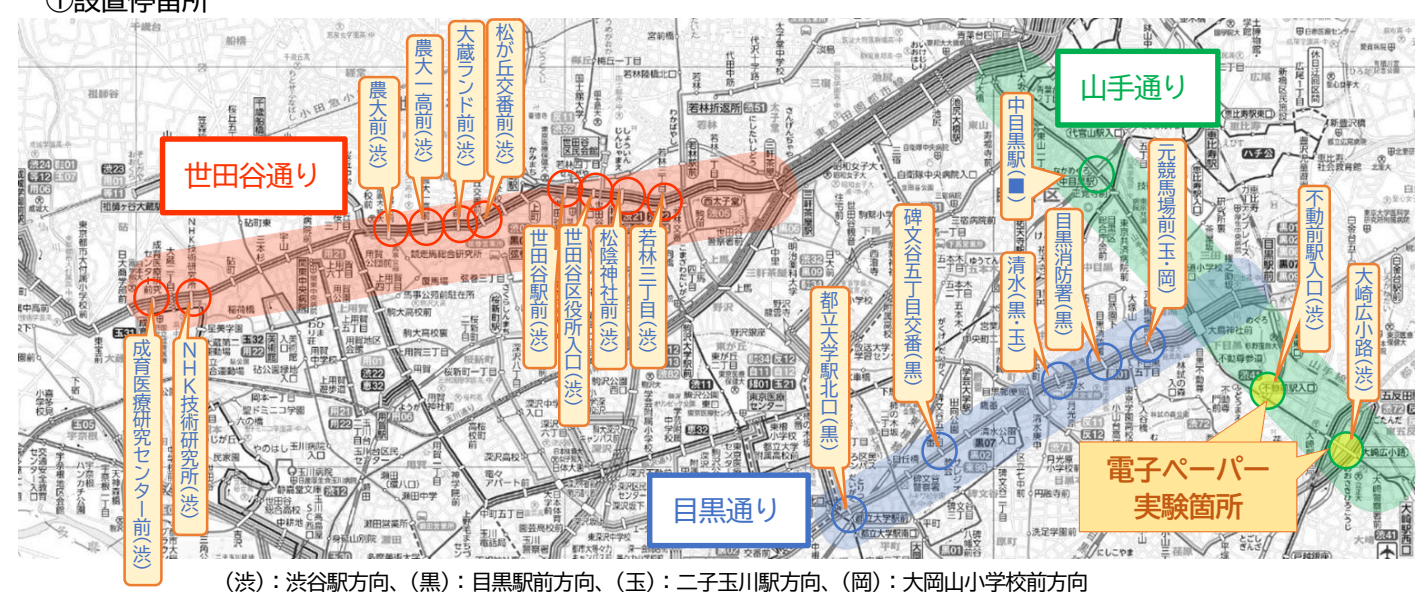

(■):中目黒駅では、渋谷駅方向、目黒駅方向、大崎駅・大井町駅方向 の各乗り場に設置。

②案内画面イメージ 【LCD 液晶ディスプレイ型】

東急バス行先案内・接近情報 Tokyu Bus Information Update Time 11/6 Fri 10:45 大鳥神社前・不動前駅入口・大崎広 大鳥神社前・不動前駅入口・大崎広 渋41 渋41 小路・大崎駅・新馬場駅前 経由 小路・大崎駅・新馬場駅前 経由  $24.4$ 大崎駅西口 大崎駅西口 并同駅 崎駅西口 混雑度 混雑度 まもなく到着します 10停留所前を出ました iii iii **バスの混雑度を バスの混雑度を** す 東急バス お知らせ **ピクトグラム表示** 東急線 運行状況 目

【電子ペーパー(e-Tela※2)型】

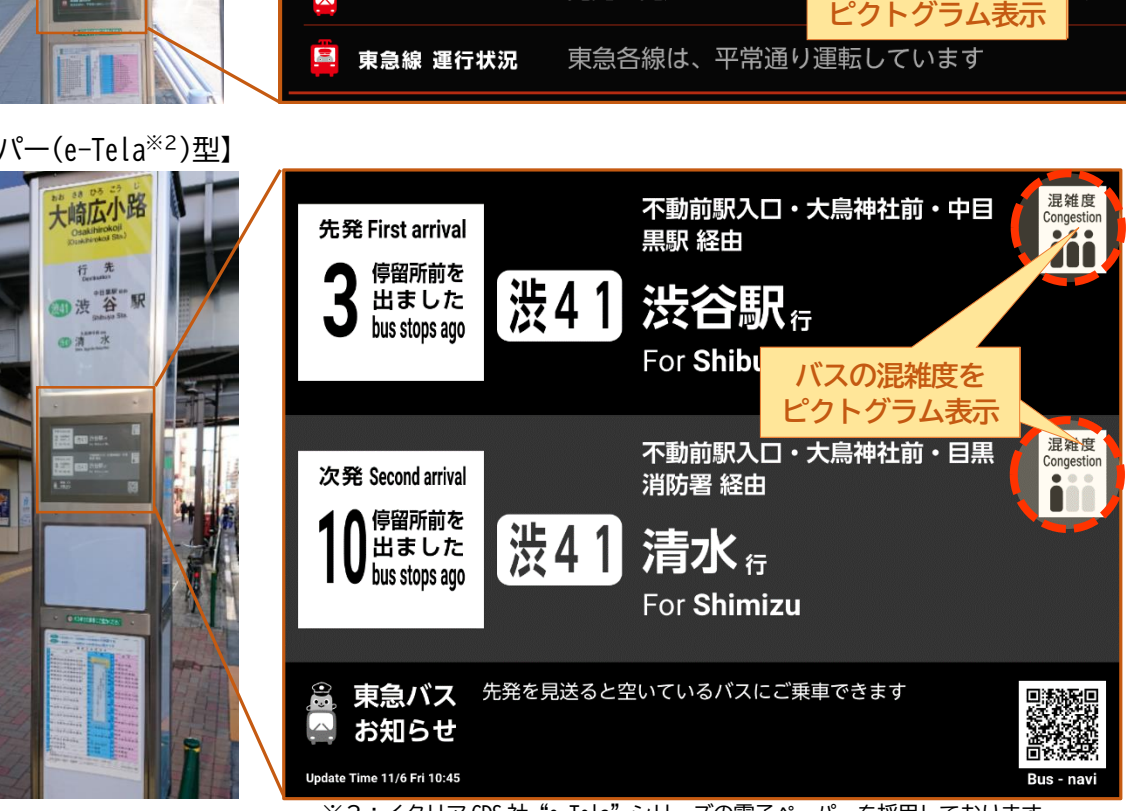

※2:イタリア GDS社 "e-Tela"シリーズの電子ペーパーを採用しております。